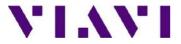

# T-BERD/MTS 8000 and 6000A

# FIBER CHARACTERIZATION CHROMATIC DISPERSION REFERENCING PROCEDURE

# QUICK GUIDE

The following procedure describes how to perform a Chromatic Dispersion referencing with the use of an MTAU and a CD module into a T-BERD/MTS 8000V2. This measurement is done to ensure that the broadband source is taken into account for an accurate qualification of the fiber to test. **This procedure is a two ended test** 

Note 1: Both products must be at the same location Note 2: it is possible to apply a new reference to an existing CD result Please read the entire procedure **BEFORE** starting.

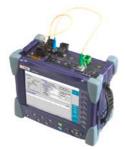

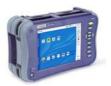

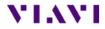

### Inspect and clean connectors

Before connecting a fiber into a test module or fiber panel, inspect and clean the bulkhead and the fiber jumper connectors.

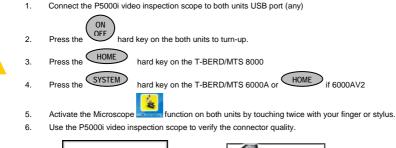

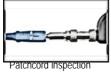

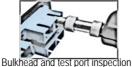

7. Use appropriate cleaning material (e.g. IBC™ cleaner, cotton swab, dust air sprays, etc...) and re-inspect to confirm.

#### Activating the CD function on the T-BERD/MTS 8000 unit

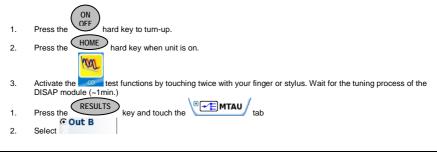

#### Connecting both test sets

- Inspect and clean connectors of the fiber jumpers, the COM port of the T-BERD/MTS 8000 and the OTDR port of the T-BERD/MTS 6000A using the P5000i inspection scope.
- 2. Connect the fiber jumper 1 to the T-BERD/MTS 8000 COM port of the MTAU module and to the mating adapter.
- 3. Connect the fiber jumper 2 to the T-BERD/MTS 6000A OTDR module and to the mating adapter.

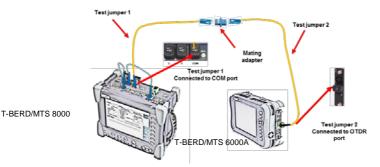

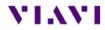

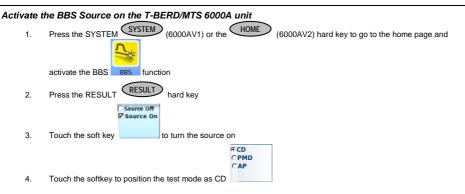

### Performing AP referencing on the T-BERD/MTS 8000

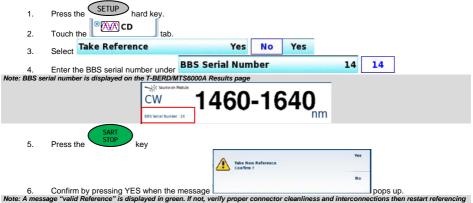

process

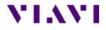

| nng u                                                 | reference file on the T-BER                                                                                                    | D 8000                                                                        | Fast<br>Report                                                                                                    |                                                                    |                     |
|-------------------------------------------------------|----------------------------------------------------------------------------------------------------|-------------------------------------------------------------------------------|----------------------------------------------------------------------------------------------------|--------------------------------------------------------------------|---------------------|
| 1.                                                    | Once the reference measurement                                                                                                    | State State                                                                   | key                                                                                                    |                                                                    |                     |
| 2.                                                    | Select Save Mode                                                                                                    | File Only                                                                     | File Only                                                                                                    |                                                                    |                     |
| 3.                                                    | Enter the source serial number under Fiber Number 14 14                                                                                                    |                                                                               |                                                                                                    |                                                                    |                     |
| 0.                                                    | Save                                                                                                    |                                                                               |                                                                                                    |                                                                    |                     |
| 4.                                                    | Press the key                                                                                                    |                                                                               |                                                                                                    |                                                                    |                     |
| 5.                                                    | Give it a name T-BER 6000A                                                                                                    | CD REF SN x                                                                   | XX vxx boing the BB                                                                                                    | S serial number, so t                                              | hat you know it     |
| 5.                                                    | contains the reference for T-Ber                                                                                                    | 6000A SN xxx.                                                                 | XXX being the BB                                                                                                    | 5 Serial Humber, SO t                                              | nat you know it     |
| 1. Thin                                               | ; file (ex: T-BERD6000A AP REF SN xxx.                                                                                                    | ocd" into your T P                                                            | -RD 8000 unit                                                                                                    |                                                                    |                     |
|                                                       | eat the referencing and saving steps for                                                                                                    | -                                                                             |                                                                                                    | s                                                                  |                     |
| -                                                     | recommended to save the reference file                                                                                                    | -                                                                             |                                                                                                    | ~                                                                  |                     |
|                                                       |                                                                                                    |                                                                               |                                                                                                    |                                                                    |                     |
|                                                       |                                                                                                    |                                                                               |                                                                                                    |                                                                    |                     |
|                                                       | a reference file into a T-BER<br>Press the "file" hard key                                                                                                    | D 8000                                                                        |                                                                                                    |                                                                    |                     |
| 1.<br>2.                                              | Select the directory where the re                                                                                                    | ference files are l                                                           | ocated. For example:                                                                                                    |                                                                    |                     |
|                                                       |                                                                                                    |                                                                               | disk                                                                                                    |                                                                    |                     |
|                                                       |                                                                                                    | Œ                                                                             | 🖬 Apps                                                                                                    |                                                                    |                     |
|                                                       |                                                                                                    | Œ                                                                             | 🛙 💼 bert                                                                                                    |                                                                    |                     |
|                                                       |                                                                                                    |                                                                               | Config                                                                                                    |                                                                    |                     |
|                                                       |                                                                                                    |                                                                               | demo                                                                                                    |                                                                    |                     |
|                                                       |                                                                                                    |                                                                               | 🛙 💼 software                                                                                                    |                                                                    |                     |
|                                                       |                                                                                                    |                                                                               | Calles and Calles and |                                                                    |                     |
|                                                       |                                                                                                    |                                                                               |                                                                                                    |                                                                    |                     |
|                                                       |                                                                                                    |                                                                               |                                                                                                    |                                                                    |                     |
| 3.                                                    | Highlight the file that has the reg                                                                                                    | uested T-BERD/                                                                |                                                                                                    |                                                                    |                     |
| 3.                                                    | Highlight the file that has the req                                                                                                    | uested T-BERD/                                                                |                                                                                                    |                                                                    |                     |
| 3.                                                    | Highlight the file that has the req                                                                                                    | uested T-BERD/                                                                |                                                                                                    |                                                                    |                     |
| 3.<br>4.                                              |                                                                                                    | uested T-BERD/N                                                               |                                                                                                    |                                                                    |                     |
|                                                       | Press the soft key                                                                                                    | uested T-BERD/Ñ                                                               |                                                                                                    |                                                                    |                     |
|                                                       | Press the soft key<br>Load<br>Trace +                                                                                                    | uested T-BERD/Ì                                                               |                                                                                                    |                                                                    |                     |
| 4.                                                    | Load<br>Press the Soft key<br>Load<br>Trace +<br>Config.                                                                                                    |                                                                               | /ITS 6000A reference                                                                                                    | sults" page                                                        |                     |
|                                                       | Press the soft key<br>Load<br>Trace +<br>Config.<br>Loading the tr                                                                                                    |                                                                               |                                                                                                    | sults" page                                                        |                     |
| 4.                                                    | Load<br>Press the Soft key<br>Load<br>Trace +<br>Config.                                                                                                    |                                                                               | /ITS 6000A reference                                                                                                    | sults" page                                                        |                     |
| 4.<br>5.                                              | Press the soft key<br>Load<br>Trace +<br>Config.<br>Select SETUP                                                                                                    |                                                                               | /ITS 6000A reference                                                                                                    | sults" page                                                        |                     |
| 4.<br>5.<br>6.                                        | Press the soft key<br>Load<br>Trace +<br>Config.<br>Select<br>Press the SETUP hard key.                                                                                                    | ace + configurati                                                             | /ITS 6000A reference                                                                                                    |                                                                    |                     |
| 4.<br>5.<br>6.<br>e: You n                            | Press the soft key<br>Load<br>Trace +<br>Config.<br>Select<br>Press the SETUP<br>hard key.                                                                                                    | ace + configurati                                                             | ATS 6000A reference                                                                                                    | e current reference loa                                            |                     |
| 4.<br>5.<br>6.<br>e: You ne                           | Press the soft key<br>Load<br>Trace +<br>Config.<br>Select Loading the tr<br>Press the SETUP hard key.                                                                                                    | ace + configurati<br>Reference<br>and that shows the                          | ATS 6000A reference                                                                                                    | e current reference loa<br>he trace that is current                |                     |
| 4.<br>5.<br>6.<br>e: You ne<br>er box se<br>rence). I | Press the Load<br>Press the Load<br>Select Config. Loading the tr<br>Press the SETUP hard key.                                                                                                    | ace + configurati<br>Reference<br>and that shows the<br>we if it is "T-BERD60 | ATS 6000A reference<br>on will take you to the "re<br>and that shows th<br>reference information for to<br>too AC REF SN xxx.ocd",<br>The Deference                                                                                                    | e current reference loa<br>he trace that is current<br>or example. | ly loaded (your new |
| 4.<br>5.<br>6.<br>e: You ne                           | Vress the Load<br>Press the Load<br>Select Loading the tr<br>Press the SETUP hard key.<br>ow see 2 reference boxes On says<br>Trace reference<br>t also shows the filename so you can set<br>Under the Reference | ace + configurati<br>Reference<br>and that shows the                          | ATS 6000A reference<br>on will take you to the "re<br>and that shows th<br>reference information for to<br>too AC REF SN xxx.ocd",<br>The Deference                                                                                                    | e current reference loa<br>he trace that is current                |                     |
| 4.<br>5.<br>6.<br>e: You ne<br>er box se<br>rence). I | Press the Load<br>Press the Load<br>Select Config. Loading the tr<br>Press the SETUP hard key.                                                                                                    | ace + configurati<br>Reference<br>and that shows the<br>we if it is "T-BERD60 | ATS 6000A reference<br>on will take you to the "re<br>and that shows th<br>reference information for to<br>to CR EFSN xxx.ocd",<br>The Deference                                                                                                    | e current reference loa<br>he trace that is current<br>or example. | ly loaded (your new |

Ref. Copying from Curve to Internal Confirm ?

/

Note: The date and s/n of the reference appear into the Reference

Follow the above steps to change the reference again

The message

9.

10.

Yes

No

appears. Select

Yes

list. You know the new reference is loaded.